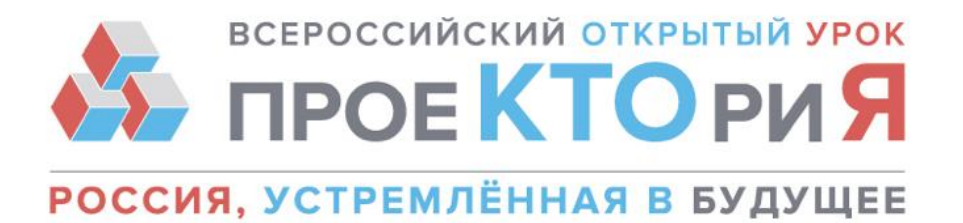

## **Минпросвещения РФ и портал «ПроеКТОриЯ» запускают цикл Всероссийских открытых уроков для школьников**

Министерство просвещения Российской Федерации организует цикл Всероссийских открытых уроков для обучающихся 8-11 классов. Мероприятия затронут ключевые индустрии и вызовы в соответствии с программами «Стратегия научнотехнологического развития Российской Федерации» и «Цифровая экономика» (далее – открытые уроки).

Открытые уроки - регулярные уроки по профессиональной ориентации для старшеклассников, которые являются частью учебного процесса и проходят в режиме онлайн на портале «ПроеКТОриЯ» [https://proektoria.online.](https://proektoria.online/login) Открытые уроки будут проводиться в интерактивном формате посредством дискуссий и игровых практик от ведущих индустриальных экспертов и бизнес-лидеров.

Для того, чтобы принять участие в открытых уроках, **необходимо:**

#### **1. Проверить аудитории на соответствие техническим требованиям**

- Убедитесь, что в аудитории, в которой Вы планируете транслировать открытые уроки стабильное Интернет-соединение со скоростью входящего потока не менее 1 Мбит/сек. Если скорость интернет-соединения ниже, чем 1 Мбит/сек, рекомендуем дождаться ссылки на скачивание урока и посмотреть его в записи. Ссылка появится в течение 48 часов после окончания урока.
- Установите настройки контент-фильтрации, дающие возможность посещения обучающимися социальных сетей («ВКонтакте», «Одноклассники») и портала «ПроеКТОриЯ». Если ваша школа самостоятельно заключала договор с интернет-провайдером – отправьте официальный запрос провайдеру от лица школы. Если этот вопрос находится под контролем регионального ведомства по вопросам образования, то запрос интернет-провайдеру необходимо отправить от лица этого ведомства. Для проведения тестирования онлайн-трансляции

(曲) https://proektoria.online

e-mail: info@proektoria.online

техническая поддержка: support@proektoria.online

https://vk.com/proektoria  $\mathbf{C}$ 

(ဥ၂ https://ok.ru/proektoria

https://www.facebook.com/proektoria 63

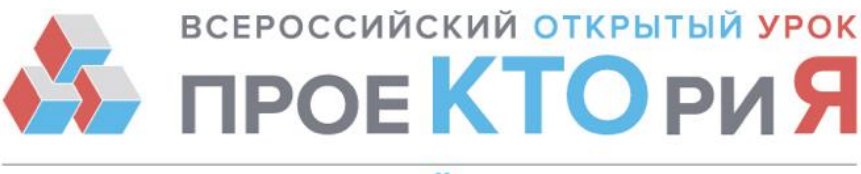

# РОССИЯ, УСТРЕМЛЁННАЯ В БУДУЩЕЕ

подключитесь к любой трансляции с пометкой «LIVE» в разделах «Видео» социальных сетей<https://vk.com/video> и [https://ok.ru/video/liveApp.](https://ok.ru/video/liveApp)

Рекомендуемый браузер для использования Личного кабинета и просмотра трансляции – Chrome последней версии. Возможно использование других браузеров, обновленных до последней версии. Установленный компонент для веб-браузера — Adobe Flash Player последней версии.

## **2. Зарегистрировать образовательную организацию на портале «ПроеКТОриЯ»**

Мы рекомендуем образовательным организациям создать Личный кабинет. В нем вы можете смотреть эфиры, скачивать материалы и записи прошедших трансляций, участвовать в акциях и играх, а также оценивать качество онлайн-мероприятия. В Личном кабинете после окончания трансляции вы сможете сообщить нам о количестве ребят, посмотревших урок, в разделе "Отчетность".

**Вы, конечно же, сможете посмотреть трансляцию любого открытого урока и без Личного кабинета. Но Личный кабинет даст вам много дополнительных возможностей - например, право принимать участие во Всероссийских открытых уроках через телемост.**

**На одну образовательную организацию предусмотрен один Личный кабинет.** Назначьте человека, который будет ответственным за работу с Личным кабинетом.

### **Этапы регистрации образовательной организации на портале «ПроеКТОриЯ»**

**ЭТАП 1:** Перейдите на страницу <https://proektoria.online/register>

- **ЭТАП 2:** Введите данные образовательной организации, которую вы представляете:
	- юридический индекс образовательной организации;
	- название образовательной организации (выберите из выпадающего списка);
	- тип образовательной организации (выберите из выпадающего списка);
- https://proektoria.online (曲) e-mail: info@proektoria.online техническая поддержка: support@proektoria.online  $\bullet$
- w https://vk.com/proektoria
- https://ok.ru/proektoria  $\left( 9\right)$
- https://www.facebook.com/proektoria G

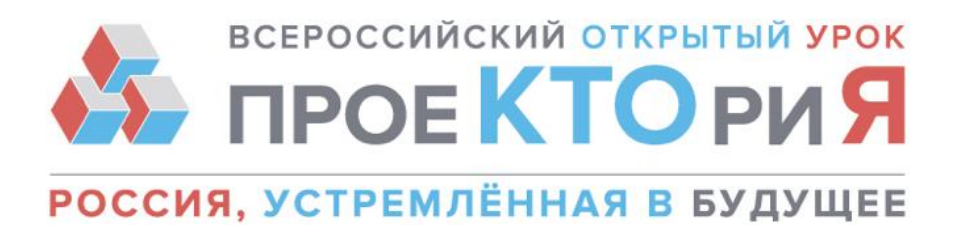

● **код активации: E6D1-BB9A-7S8T-AAD2** (ВАЖНО: не передавайте код лицам, не имеющим отношения к созданию Личного кабинета вашей образовательной организации).

Подтвердите введенные данные. Если вы заметили ошибку, нажмите «Изменить данные». Если данные верны, нажмите «Все верно. Создать Личный кабинет».

**ВАЖНО:** Если индекса вашей образовательной организации или её названия нет в нашей базе, подайте заявку на регистрацию Личного кабинета. Для этого нажмите на «Индекса или школы нет в базе. Что делать?». Введите все необходимые данные и нажмите кнопку «Зарегистрировать».

**ЭТАП 3:** Введите ФИО, email и номер телефона ответственного лица, на который будут отправлены данные для входа в Личный кабинет. Нажмите кнопку «Подтвердить email».

**ЭТАП 4:** После завершения регистрации вы получите письмо со ссылкой для подтверждения и данными для входа в Личный кабинет (логин и пароль для администраторского и гостевого доступа). Перейдите по ссылке и введите в открывшемся окне логин и пароль от администраторского доступа в Личный кабинет.

### **3. Войти в Личный кабинет**

Для работы в Личном кабинете, зайдите на страницу [https://proektoria.online/login.](https://proektoria.online/login) Введите Логин и Пароль и нажмите "Войти". Обратите внимание, что у вас есть два доступа в Личный кабинет: администраторский и гостевой.

**Администраторский доступ** - для представителя вашей образовательной организации, который будет заполнять отчетность после уроков. ВАЖНО: не передавайте никому логин и пароль от администраторского доступа.

**Гостевой доступ** - сообщите логин и пароль гостевого доступа педагогам, учащимся и сотрудникам техподдержки вашей образовательной организации, которые будут задействованы

в просмотре трансляций открытых уроков. Одновременно по гостевому доступу в Личный кабинет с разных устройств может войти неограниченное количество человек.

 $\bullet$ 

техническая поддержка: support@proektoria.online

va https://vk.com/proektoria

https://ok.ru/proektoria  $\left( 9\right)$ 

https://www.facebook.com/proektoria **CE** 

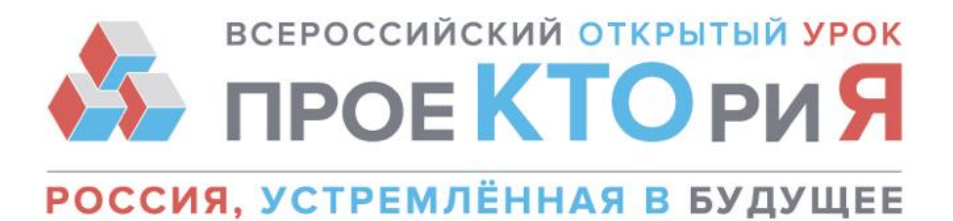

Это сделано для того, чтобы трансляции могли смотреть сразу несколько классов/курсов.

*Сразу после завершения открытого урока у вас будет возможность оценить трансляцию по нескольким показателям и внести свои предложения или комментарии. Пожалуйста, не пропускайте этот шаг. Ваша оценка поможет нам сделать открытые уроки лучше!*

#### **Контактная информация**

За справочной информацией обращаться в колл-центр: телефон – 8 (800) 350 2270, Пн - Пт, с 9:00 до 18:00 (мск) адрес электронной почты – [support@proektoria.online](mailto:upport@proektoria.online)

 $\bigoplus$ https://proektoria.online va https://vk.com/proektoria e-mail: info@proektoria.online https://ok.ru/proektoria  $\left( 9\right)$ https://www.facebook.com/proektoria 6 техническая поддержка: support@proektoria.online 63